To make your payments online, through our new Billing system, follow the below steps:

1. Visit Boycom.com and select Pay Online at the top of the window

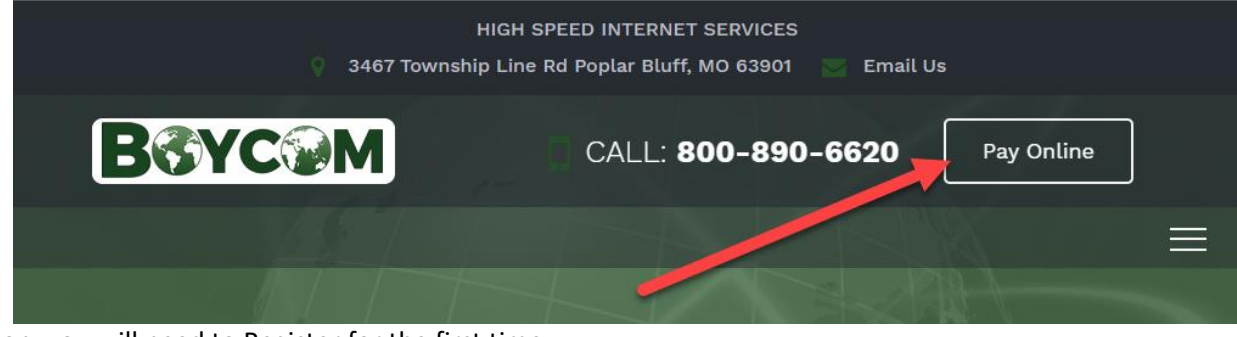

2. After selecting the button, you will need to Register for the first time

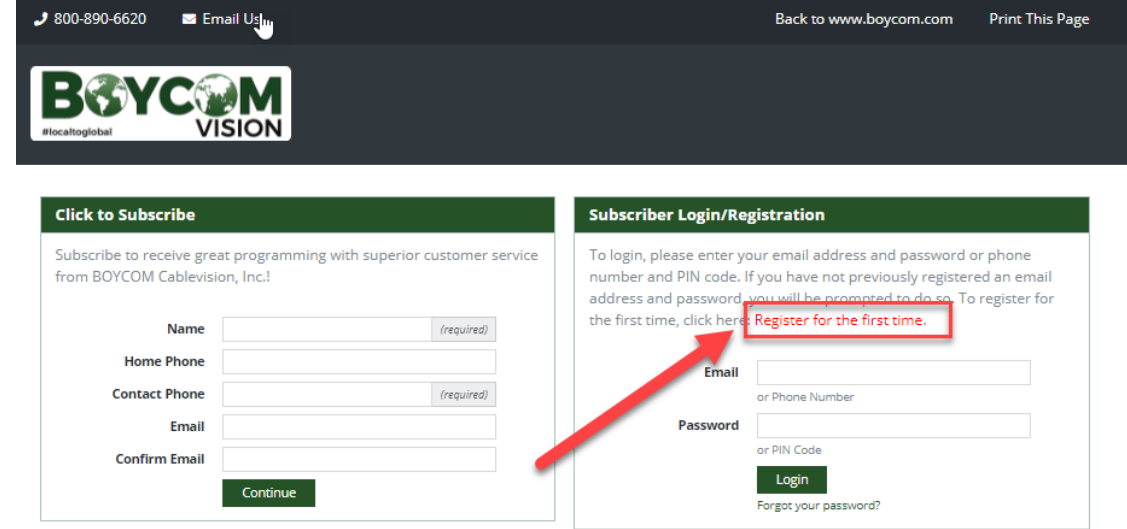

- 3. To Register Account:
	- a. Enter your email address, this will be used to log in to your account next time you visit the Boycom Account portal
	- b. Select a password, noting that it must be between 6 and 127 characters AND must include at least one special character
	- c. Repeat Password, to confirm information entered
	- d. Enter your NEW account number, which can be found at the top of your new statement. Make sure to enter ALL 6 digits so that you don't receive a registration error!

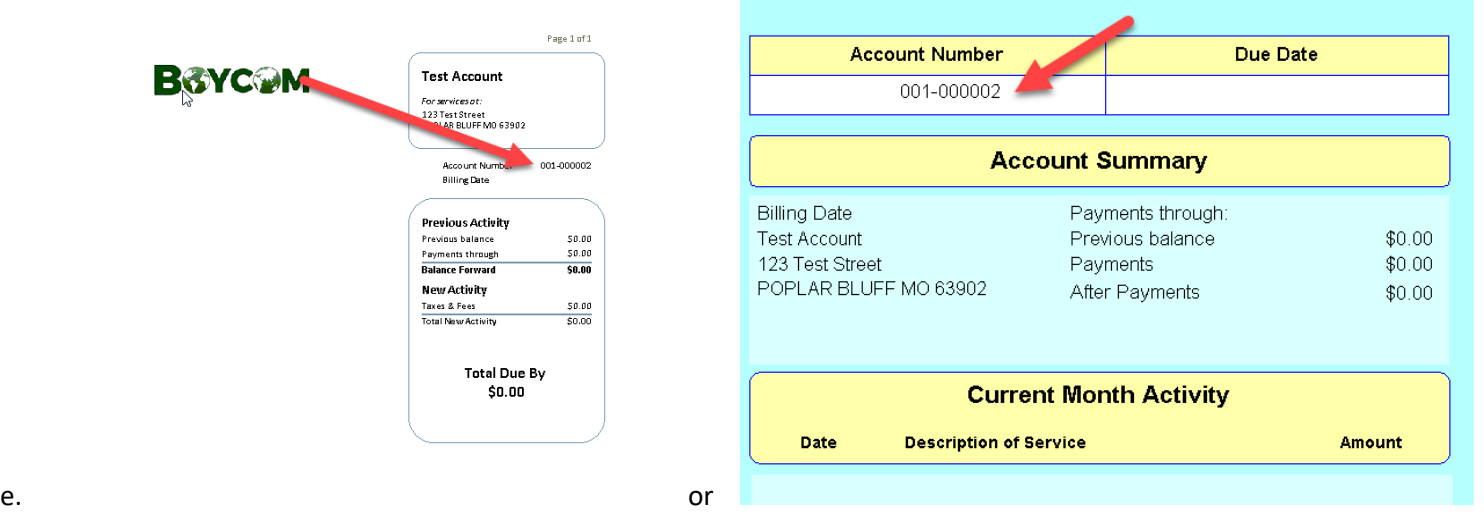

- f. For Authentication, Select the Last Bill Amount and enter the Amount Due from your new Boycom statement in the Last Bill Amount field note that you should include the full amount, including decimal point but do not include the \$ sign
- g. Finally, enter the Phone Number that Boycom has currently listed on your account, this should be the full 10 digit phone number
- h. Once all information is entered, select the Register button at the bottom of the screen

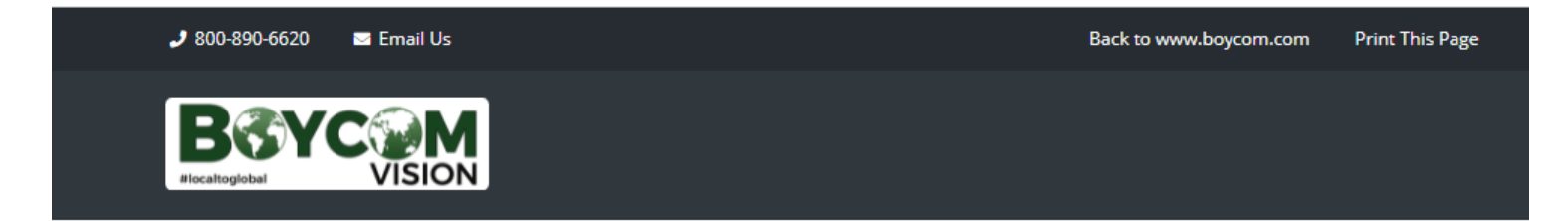

## **Register Account**

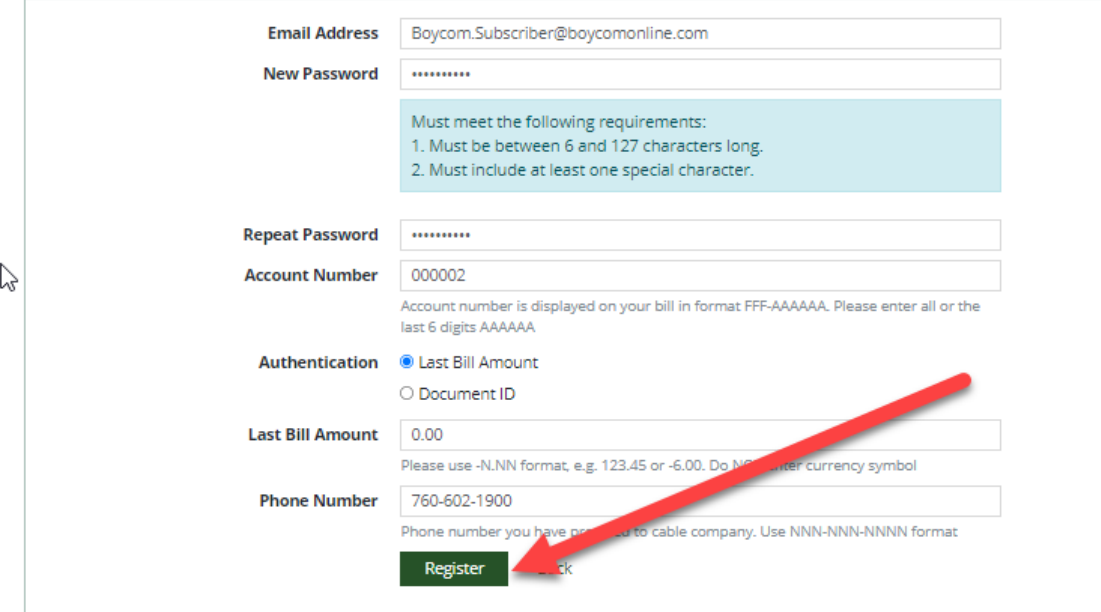

i. Once all information is entered, select the Register button at the bottom of the screen. You will be sent an email, simply select the link contained in that email to activate your account

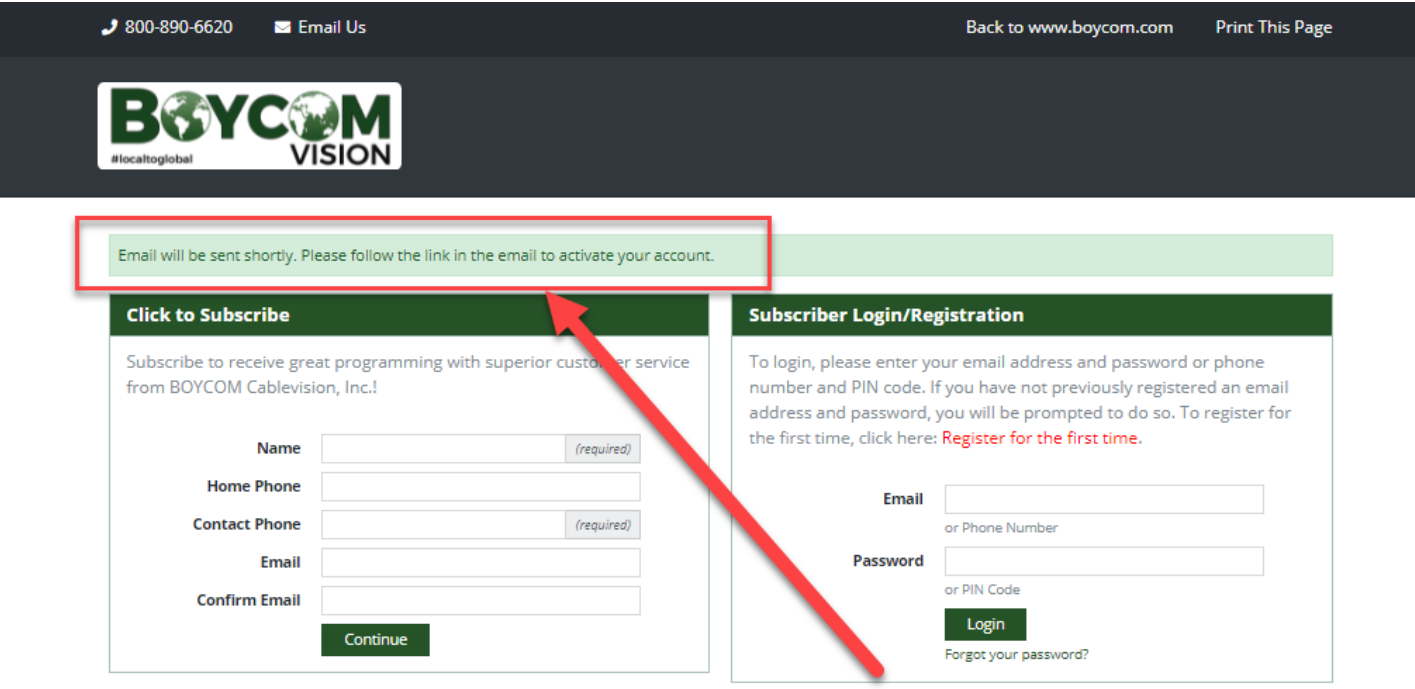

Dear Test Account,

Please click following link to activate your online Boycom account:

https://mybroadbandaccount.com/Boycom/activateEmail? ac=TVKQcM6UYo9qb9RlRxrgBtrpskNcSC&providerId=MyBroadbandAccount

Thank you, **Boycom Vision** 

#### $300-890-6620$ **E** Email Us

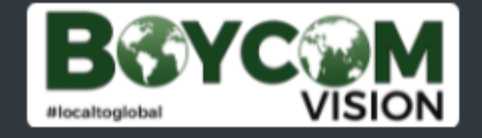

Account is registered. You will be automatically redirected to login page in 3 seconds. If you are not redirected automatically, click here.

j. Your account is now registered. You are redirected to the Login page where you will enter the information used during registration

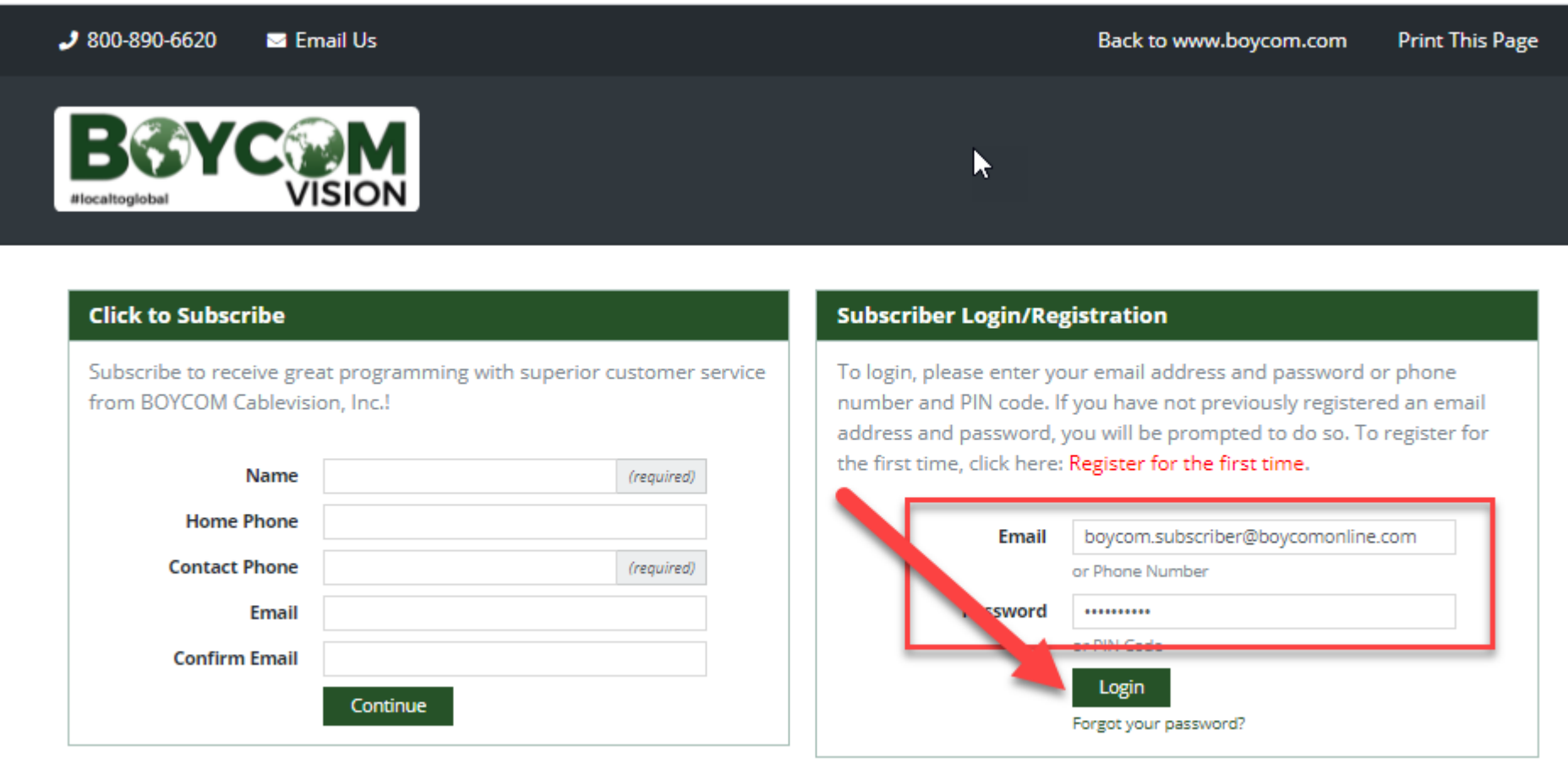

k. You are now in, your Boycom portal where you can make a payment, view your bill, and manage your account!

#### $300-890-6620$ **E** Email Us

**BGYCOM** #localtoglobal

Welcome, Test Account! Account #: 001-000002

## **BILLING**

**Account Summary** 

Make a Payment

**Bill Summary** 

### **YOUR ACCOUNT**

Alerts and Notifications

Manage Account Access

Change Password

**Setup Email Billing** 

Manage Payment Methods

**HELP** 

**Request Service** 

Contact Customer Service

# Welcome to BOYCOM Vision, Inc.

This interactive site enables you to pay your bill, view your billing history, order pay-per-view movies, add new channels, and update your account online. To get started, simply click one of the links to the left.

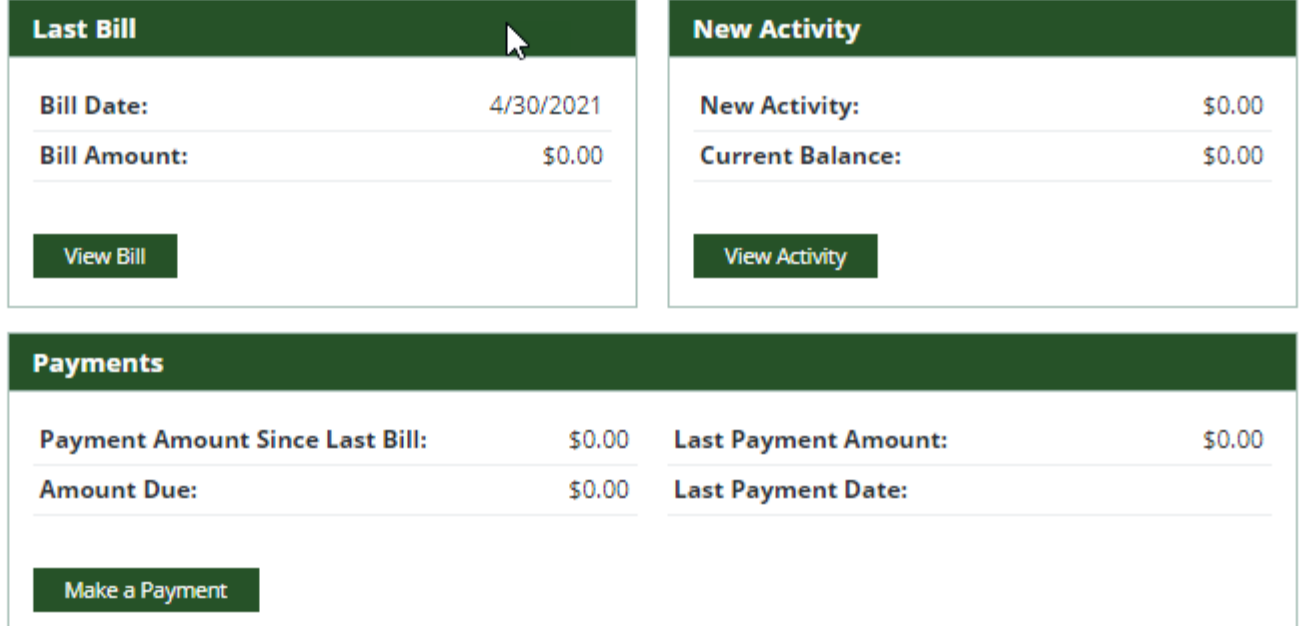

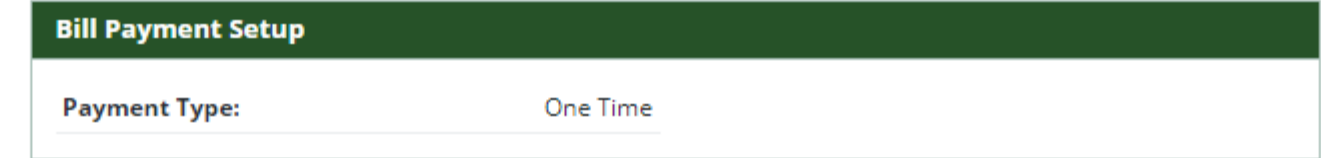